## **WinDisKlone for Microsoft Windows**

### **Quick and Easy Diskette Duplication**

**WinDisKlone © 1992 EZX Publishing Corporation**

### **Introduction**

Welcome to the WinDisKlone on-line documentation and help file.      WinDisKlone is a Windows 3.x application and uses standard Windows techniques. This document covers areas that are specific to WinDisKlone. If you need information about using Windows, please refer to your Microsoft Windows documentation.

### **Overview**

**WinDisKlone makes the chore of copying, comparing, and**  formatting diskettes a snap. WinDisKlone loads an image of **the selected diskette into memory by reading a track at a time, compressing the track, and storing it into memory.    The diskette will be loaded up to and including the last track with data on it to provide the fastest possible load time.    The diskette image can produce multiple copies of the original diskette or be saved to a disk file for future use.    The help menu lists several general help areas, including the help index and help commands.**

### **Procedures**

The initial execution of WinDisKlone provides two primary options -    the Load option and the Format option. The Copy and Compare options will be disabled until a diskette image has been successfully loaded into memory. The File menu allows exit from the program. And, of course, the Help option is enabled at all times.   

The Load option allows the loading of a diskette image by reading a diskette or by loading file from disk.

The Copy option allows copying a diskette image to a diskette image or to a disk file. The diskette image may be copied to a diskette of the same or higher density.

The Compare option allows the diskette image in memory to be compared to a diskette of the same or higher density. If the diskette is the same density as the diskette image, then the diskette is compared track by track until the end of data in the diskette image is

reached. If the diskette is a higher density, then only the data area is compared until the end of data in the diskette image is reached.

The Format option allows a Quick Format without copying the operating system (OS), a Quick Format with OS, a Full Format without OS, a Full Format with OS and just a transfer of the OS. WinDisKlone makes use of the Input/Output Control (IOCTL) subfunctions to format diskettes.    This allows direct communication with the device drivers to provide the highest degree of compatibility possible. The Quick Format simply initializes the boot sector, File Allocation Table, and Root Directory.    The Quick Format option requires a diskette to have been previously formatted.

#### **WinDisKlone supports loading, copying, comparing, and**  formatting 360K, 720K, 1.2M, 1.44M, and 2.88M diskettes.

### **Compatibility**

**WinDisKlone is compatible with Microsoft Windows versions 3.0 and 3.1.**

# **WinDisKlone Index**

To display a topic, click on the underlined title.

Commands <u>Help</u> <u>Menus</u> Procedures

## **WinDisKlone Commands**

To get help with a particular command, choose the appropriate menu.

File Menu Command Exit

Load Menu Commands Diskette to Memory... File to Memory...

Copy Menu Commands Memory to Diskette... Memory to File...

Compare Menu Commands Memory to Diskette...

Format Menu Commands Diskette...

 $F1 =$  Help Menu Commands Index Commands Print Invoice About WinDisKlone...

## **File Menu Help**

The File menu allows you to exit the program.

Exit Exits WinDisKlone

## **Load Disk Help**

The Load menu allows you to load a diskette image into memory from either a diskette or a previously saved file.

Diskette to Memory...

Loads a diskette image from diskette into memory. Select the Load All Tracks option if you desire to read all tracks. The default is only tracks up to and including the last track containing data is loaded.

File to Memory...

Loads a diskette image previously saved as a file into memory.

## **Load File Help**

The File to Memory option allows you to load a diskette image into memory from a previously saved file.

File to Memory...

Loads a diskette image previously saved as a file into memory. The Select File dialog box enables you to select the filename of the diskette image previously. The dialog box lists the files with the default extension WDF. Once a file is selected (highlighted), the dialog box will display disk size and capacity of the diskette whose image will be loaded in memory. In addition, information about the WDF file will be displayed. This includes size of the WDF file and date and time the WDF file was created. To load a file, simply enter a filename on the FileName line or select a filename in the Files box and depress the ENTER key.

## **Copy Disk Help**

The Copy menu allows you to copy the diskette image contained in memory to a diskette or to a file.

Diskette to Memory...

Copys a diskette image from memory to a diskette. The target diskette may be may be different than that of the source diskette according to the following table:

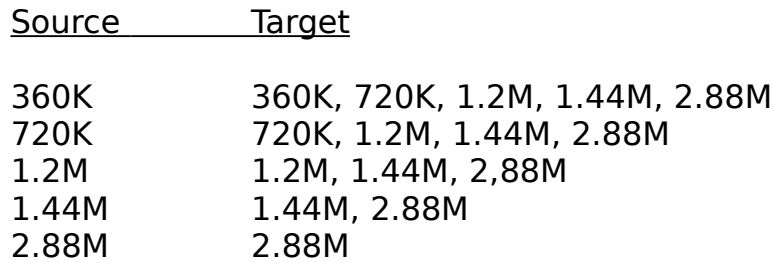

The target diskette, if not already formatted, will be formatted if Force Format is selected. When the Force Format box is checked, a dialog box will appear that will afford the opportunity to format the target diskette to the desired density. If the target diskette is not formatted, WinDisKlone will attempt to format the target diskette based on the capacity of the target drive.

File to Memory...

Copys a diskette image from memory to a file.

## **Copy File Help**

Memory to File option allows you to load a diskette image into memory from a previously saved file.

Memory to File...

Saves a diskette image to a disk file. The Select File dialog box enables you to enter a description up to 30 characters of the diskette you wish to save to a file. This will enable to you to quickly locate the diskette image when it comes to time to load it from disk into memory.  The file may be saved to any disk, including diskettes.

Saving a diskette image is very easy. Simply enter a filename on the FileName line and depress the ENTER key. If the filename you have selected already exists, you will have the opportunity to change it if you wish.

## **Compare Disk Help**

The Compare menu allows comparing the diskette image in memory to a diskette.

Memory to Diskette...

Compares a diskette image in memory to a diskette.

## **Format Disk Help**

The Format menu allows the formatting of a brand new diskette or the reinitialization of a previously formatted diskette. The Operating System can also be transferred to the diskette.

#### Diskette...

Formats a diskette, with or without transferring the Operating System.  There are five Format Options:

> Quick Format without System Quick Format with System Full Format without System Full Format with System Tranfer System Only

The Quick Format option simply initializes the boot sector, the File Allocation Tables and the Root Directory. The Quick Format will work only if the target diskette has been previously successfully formatted.

The Full Format option in addition to creating the boot sector, File Allocation Tables, and Root Directory,defines the sectors, to which data will be stored. The Full Format option will take significantly longer than the Quick Option because it has to write to and verify that write on every sector on the diskette.   

The Transfer System option will copy the Operation System to the target diskette to make it a bootable diskette.

## **F1=Help Menu Help**

Help for WinDisKlone may be accessed two ways:

### **- Pressing F1 (when no menu is highlighted). To exit the F1 = Help pulldown menu without taking any action, click or drag the mouse anywhere outside the menu, or press the Esc (escape) key.**

### **- Using the Help pulldown menu:**

The Help pulldown menu brings up various types of help which make up the on-line documentation for WinDisKlone.

### Index

Displays the help index.

### Commands

Displays the complete list of menu commands.

### **Print HELPID HELP MENU Invoice**

Prints an invoice for registering WinDisKlone. If you are evaluating the shareware version of the program, and you intend to make continued use of it, you are obligated to register the program. Improvements to WinDisKlone can only be made if you support the shareware concept. Shareware is not freeware or public domain software. There are privileges and incentives to becoming a registered user. Please read the README.DOC file for details.

### **About HELPID HELP MENU WinDisKlone...**

Displays a dialog box containing the current program version, copyright notice and obligatory head-swelling credits for the author.

### **What is Shareware?**

- Shareware is copyrighted commercial software that you are allowed to try out before you make the purchase decision. It is a marketing concept, not a type of software.
- Shareware marketing is typically used when the author doesn't have a huge advertising budget. High end software like Lotus 1-2-3, dBase IV, etc. may have advertising budgets of over a million dollars. A full page advertisement in a magazine like PC Magazine can cost over \$10,000 an issue. Smaller software companies, like MaeDae Enterprises, usually don't have that type of advertising budget so shareware marketing is used.
- Many people question whether software distributed via shareware is of as high a quality as the software they see advertised in commercial magazines. Good commercial advertising can sell almost any software regardless of its quality. Shareware must be of equal or higher quality than commercially available software for users to register. You, the user, have the opportunity to evaluate the shareware and find the real gems. With commercial software, you purchase the software and then hope it works as advertised.

**Note:** Don't feel guilty about passing around copies of shareware. You are helping the author **distribute his software.    Even though shareware is commercial software, you are encouraged to pass around evaluation copies!**

### **More Information**

For more information about WinDisKlone, EZ-DisKlone Plus and EZX Publishings other products, open EZXINFO.WRI (while running the Windows's WRITE program), or open up an MS DOS window and run EZXINFO.EXE, a self running and printable text file.

WinDisKlone for Windows 3.x Version 4.1 released!

Copy, compare, and format diskettes! Supports Compressed Diskette Image Files. Working with floppy diskettes under Windows just became easy. WinDisKlone will copy and compare diskettes in a single pass using any available memory in your system (real or virtual). WinDisKlone is a Windows based diskette duplicator that features single pass operation, format conversion, background operation, and much, much, more.

WinDisKlone goes beyond any comparable diskette duplicator on the market:

- Load any size diskette into memory in a single pass using any available memory in your system.
- · Smart loading speeds up operations significantly by allowing you to ignore empty diskette tracks.
- · Once a diskette has been loaded, you can make as many copies or compares as    you want without reloading the source diskette for each operation.
- · Format diskettes using one of several options like quick format or full    format with system.
- · Work with diskettes in the background allowing several things to take place at once.
- Automatically convert diskettes from a lower capacity to a higher capacity during the copy and compare operations. For example, load a 360K diskette and copy it to a 1.44M diskette. Try that with DOS!
- · Diskettes can be written to compressed diskette image files on your hard disk.    Descriptions may be added to the diskette image file allowing easy cataloging. Reloading a diskette from file only takes a     couple of seconds.
- · Built-in help makes even the most complex operation seem easy.
- · High performance much faster than the File Manager for diskette duplication.
- · Multi-tasks under Windows with full background operation to free up your computer fast!
- · WinDisKlone is compatible with Windows (3.x) and DOS (3.0+).
- · For a sophisticated, flexible, easy to use, total solution to diskette      reproduction needs, nothing surpasses WinDisKlone for Windows.

A single machine license is \$79 plus Shipping & Insurance. A 10 machine license is \$395 (stand alone or LAN). LAN server license is \$695 per 100 concurrent users; \$7 per user thereafter. An unlimited site license is only \$2995. An unlimited corporate wide license is only \$30K.

The DOS version is call EZ-DisKlone Plus is ony \$79 plus S&I. \$395/10 machine. \$695/LAN server/100 users. \$2995 unlimited site. \$30K Corporate.

Please note: Due to operating system limitations, there is no image file correspondence between DOS and Windows versions of "DisKlone".

You may also order BOTH WinDisKlone & EZ-DisKlone Plus for \$129 plus S&H. \$495/10 user. \$795/LAN server/100 users. \$3995 unlimited site. \$40K corporate.

> Credit card orders may call TOLL FREE 1-800-800-2468 Visa/MasterCard/Discover/Amex accepted.

#### For information and Internantional call: 713-280-9900 (Voice); 713-280-0099 (FAX); 713-280-8180 (BBS)

Mail orders to: EZX Publishing, Box 58177, Webster, TX 77598-8177 USA

S&I is \$7 USA/48; \$12 elsewhere in North America; \$24 International.

## **Registration Benefits**

### **Registration benefits include:**

- · The latest version of WinDisKlone without these information screens.
- · A full installation program, which completely automates setup of WDK.
- · Registered user support via phone, BBS, mail, or FAX.
- · Notification of low cost upgrades.
- · Notification of enhancements.
- · For more information about WinDisKlone, EZ-DisKlone Plus and EZX    Publishing's other products, open EZXINFO.WRI (while running the Windows's WRITE program), or open up an MS DOS window and run      EZXINFO.EXE, a self running and printable text file.

A single machine license is \$79 plus Shipping & Insurance. A 10 machine license is \$395 (stand alone or LAN).

LAN server license is \$695 per 100 concurrent users; \$7 per user thereafter. An unlimited site license is only \$2995.

An unlimited corporate wide license is only \$30K.

The DOS version is call EZ-DisKlone Plus is ony \$79 plus S&I. \$395/10 machine.

\$695/LAN server/100 users. \$2995 unlimited site. \$30K Corporate.

Please note: Due to operating system limitations, there is no image file correspondence

between DOS and Windows versions of "DisKlone".

You may also order BOTH WinDisKlone & EZ-DisKlone Plus for \$129 plus S&H. \$495/10 user. \$795/LAN server/100 users. \$3995 unlimited site. \$40K corporate.

> Credit card orders may call TOLL FREE 1-800-800-2468 Visa/MasterCard/Discover/Amex accepted.

For information and Internantional call: 713-280-9900 (Voice); 713-280-0099 (FAX);    713-280-8180 (BBS)

Mail orders to: EZX Publishing, Box 58177, Webster, TX 77598-8177 USA

S&I is \$7 USA/48; \$12 elsewhere in North America; \$24 International.